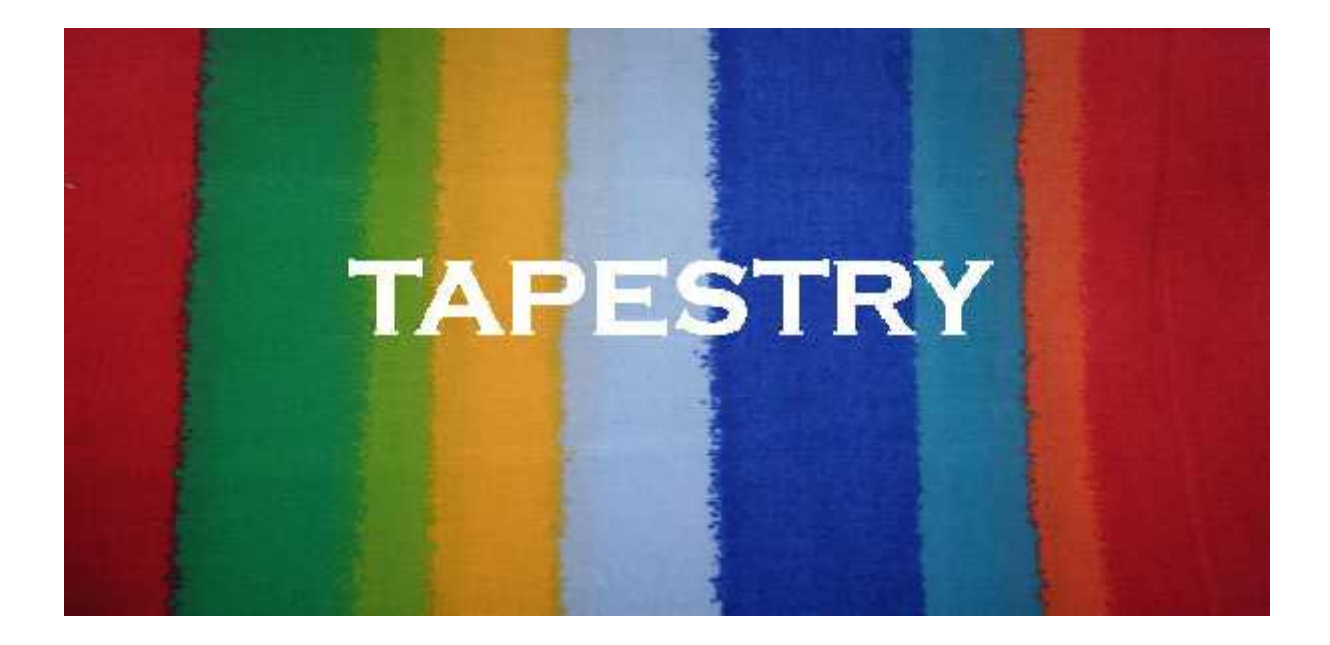

# Installation Guide

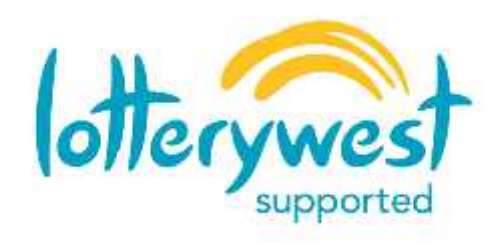

Package developed with the support of lotterywest

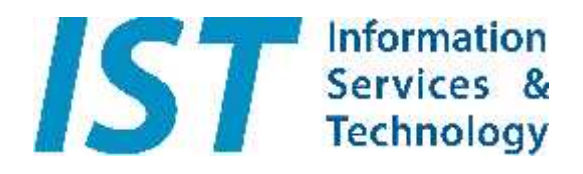

This software was produced by Information Services & Technology Pty Ltd.

# **Tapestry Installation Guide**

Please read these instructions fully before proceeding.

## **Getting Hold of Tapestry**

Tapestry is freely downloadable from the internet.

To obtain Tapestry, you simply need to click on the "Tapestry.jar" download link which is on the Tapestry web page.

http://ISTechnology.com.au/vw-Tapestry.aspx

What happens next depends upon which operating system you are using, what security software is installed on your computer and whatever security settings have been applied by whoever set your computer up. It also depends upon what program your computer uses for its downloading…

## **Saving the Tapestry program**

Your download program will ask whether you want to "Save" or "Run" or "Open" Tapestry.jar. If there is a "Save As" option choose that, otherwise just choose "Save".

(Sometimes the save option may have a down-arrow next to it offering the option of "Save As".) Next you need to specify **where** it is to be saved.

(Sometimes the location for saving the file is in a separate box).

**Where** you save it is up to you, but we suggest you save it on your **Desktop**. It will then be easier to find when you want to run it.

The saved file should have the Tapestry icon next to it.

## **Installing Tapestry**

No further installation is required. Simply double-click the Tapestry icon to start the program.

However, Macintosh and Linux users may wish to create an "Application Launcher" for Tapestry.jar, using the javaw program to launch it.

Advanced Windows users may wish to "Create a shortcut", putting that shortcut on the Start menu.

## **Starting Tapestry**

To start Tapestry, simply double click the Tapestry icon **that that you see on your desktop (or** Start menu, etc.)

# **Technical Notes**

## **Operating Systems:**

Tapestry can be used on any "Java-capable" computer.

This includes Apple Mac, Linux & all versions of Windows from Windows 2000 onwards (including Windows XP, Windows Vista and Windows 7).

It does not matter whether your computer is 32-bit or 64-bit.

What does matter is the version of Java your computer is running. Tapestry needs Java 1.6. See the Java section below if you are in doubt.

#### **Capable Computer?:**

If your computer is capable of running the above operating systems, it is capable of running Tapestry.

## **Space Requirements:**

The amount of computer Memory (RAM) and disk space used by Tapestry will vary. Initially only a few MegaBytes (MB) are required and this will grow slowly. However, the actual usage will depend upon how much information you enter into each record and how many records you create. Tapestry is specifically designed for small collections, so space should not be an issue.

## **Supporting software - Java:**

You will need Java version 1.6 or higher on your computer for Tapestry to run.

All new Windows computers since 2006 have Java 1.6 already installed, so if your computer is younger than that, you will have the correct base for Tapestry.

If your computer is older, not to worry, your computer has probably already automatically updated Java to the latest version.

If you do not have Java, or its version is not up to date, you can download the latest version **(for free)** from:

http://www.java.com/en/

## **Double-clicking won't start the program?:**

Some installations of Windows change the java start-up to work with zip programs instead of java itself. This can be corrected by using a small tool available from the same web site you downloaded Tapestry from.

If your Tapestry icon does not start the Tapestry program when you double-click on it, download **JarFix** from the IST web site:

http://ISTechnology.com.au/vw-Tapestry.aspx

"Save" it, and then double-click on it (as you did with Tapestry.jar).

Please note – because this little "fix" is a program, recent versions of windows (Vista and Windows 7) will require you to confirm that you DO want to run it.

JarFix will give you a confirmation message that your Java programs will now run by double clicking on them.

Tapestry can now be started by double-clicking on its icon.